## **MEBBİS Kurum Yetkili Kullanıcısı Bilgi Düzeltme İşlemi**

 $\mathbb{R}^n$ 

- 1. MEBBİS modülü sağ üst köşede bulunan kullanıcı bilgileri (Ad, Soyad, TC Kimlik No) değişikliği için sol menüden **Bilgi Düzeltme** seçeneğine tıklayınız.
- 2. Açılan pencerede **Güvenlik Kodunu** ve **TC Kimlik Numarası**nı giriniz.

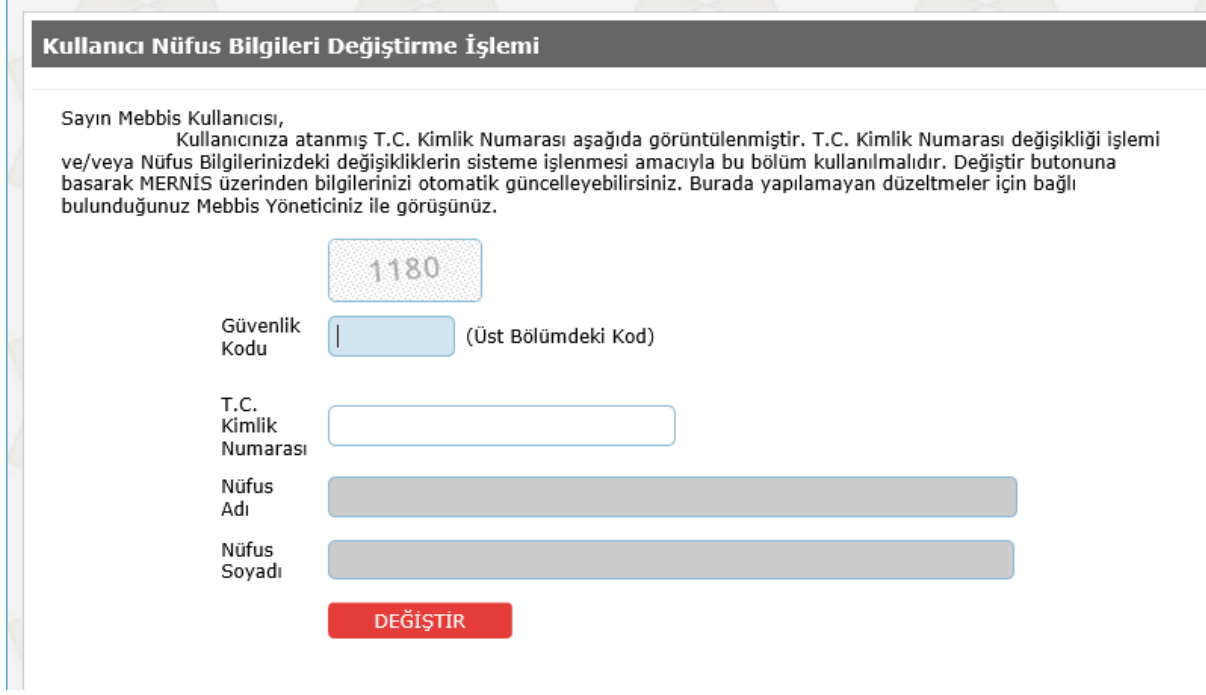

3. **DEĞİŞTİR** butonuna tıklayınız. Böylece MERNİS üzerinden bilgiler otomatik olarak güncellenecektir.